# User Guide Pay Slip PSU 4.0 Admin

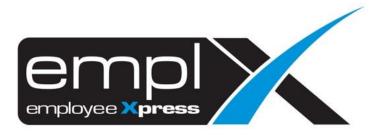

# CONTENTS

| Contents                                   | 0 |
|--------------------------------------------|---|
| PSU 4.0 Payslip                            | 1 |
| 1.1 Payslip Settings                       | 1 |
| 1.1.1 Add New Employee PSU 4.0 Information | 1 |
| 1.1.2 View Employee List Table             | 2 |
| 1.1.3 Edit Employee List Table             | 3 |
| 1.1.3 Delete Employee From List            | 4 |
| PSU 4.0 Pay slip                           | 5 |
| 2.1 PSU 4.0 Pay Slip Format                |   |

# **PSU 4.0 PAYSLIP**

## 1.1 Payslip Settings

User can insert, edit and delete employee's PSU 4.0 information on Payslip Setting tab under Pay Slip (Admin)

#### 1.1.1 Add New Employee PSU 4.0 Information

There are two methods to add new employee PSU 4.0 information. The user can insert employee information directly from the system or they can upload an excel file with necessary employee information. Follow the steps below to insert or upload employee information to the list.

#### Method 1 (via System):

1. Select pay period and end period

|    | Pay Period *<br>End Period *                                         |                                                    |                          |
|----|----------------------------------------------------------------------|----------------------------------------------------|--------------------------|
| 2. | Select employee from the drop dov<br>Employee :                      | wn list                                            | Submit                   |
| 3. | Click <b>Submit</b>                                                  |                                                    |                          |
|    | <u>d 2 (via uploading Excel File) :</u><br>Select pay and end period |                                                    |                          |
|    | Pay Period *                                                         | :                                                  |                          |
|    | End Period •                                                         | :                                                  |                          |
| 2. | Click <b>Download Template</b> to downl                              | load an excel file templa<br>Download Template For | ate with required format |
|    | You can down                                                         | nload template file in the follow                  | ing formats:             |

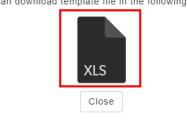

- 3. Enter employee information in excel file according to format provided in the template
- 4. Click Choose File and select the desired excel file
- 5. Click Upload to upload employee's PSU 4.0 information

Upload File

2

Choose File No file chosen Download Template Maximum file size per attachment is 3MB. Only .xls, .xlsx, .csv, .txt formats are allowed.

### 1.1.2 View Employee List Table

Once an employee's PSU 4.0 information has been added, user can view the employee details on the employee list table as shown below. Click on the **Export** button to download and save a list of employee's PSU information into an excel file.

| Pay Period • :                    |                                                         |       |             |                  |                         |                                                                                                    | Submit Expo |
|-----------------------------------|---------------------------------------------------------|-------|-------------|------------------|-------------------------|----------------------------------------------------------------------------------------------------|-------------|
| End Period × :                    |                                                         |       |             |                  |                         |                                                                                                    |             |
| Employee :                        | -                                                       |       | •           |                  |                         |                                                                                                    |             |
| Upload File :                     | Choose File No file cho<br>Maximum file size per attach |       |             | d Template       |                         |                                                                                                    |             |
| mployee list with                 | Program Subsidi Upah                                    |       |             |                  |                         |                                                                                                    |             |
| mployee list with<br>Employee No. | Program Subsidi Upah                                    |       | ¢ Hire Date | Effective Period | Effective Period<br>End | ♦ Upload Date ♦                                                                                                    | Action      |
|                                   | Program Subsidi Upah                                    | (PSU) | Hire Date   | Effective Period |                         | ¢ Upload Date ∳                                                                                                    |             |
|                                   | Program Subsidi Upah                                    | (PSU) | Hire Date   | Effective Period |                         | ◆ Upload Date ◆<br>2021-08-26 11:46 AM                                                                                                    | Action      |
| Employee No.                      | Program Subsidi Upah                                    | (PSU) | + Hire Date | Effective Period | End                     | <ul> <li>↓</li> <li>↓</li></ul> |             |

#### 1.1.3 Edit Employee List Table

User can edit records in the employee list table. Follow the steps below edit employee information

1. Click on the pencil icon under **Action** column in employee list table

| Action |   | ÷ |
|--------|---|---|
|        |   |   |
|        | 2 |   |

2. System will prompt a dialog box to edit employee's effective start and end date. Click on the desired item to edit

|                        | Edit Employee |
|------------------------|---------------|
| Employee Name *        | : JOYCE WONG  |
| Effective Start Date * | : 2021-01     |
| Effective End Date ×   | : 2021-05     |
|                        |               |
|                        |               |
|                        |               |
|                        | Save          |
|                        |               |

3. Click Save button to save changes or Close button to undo

#### 1.1.3 Delete Employee From List

User can delete employee records from the employee list table. Follow the steps below delete employee record

1. Click on the trash icon under Action column in employee list table

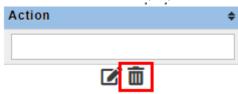

2. System will prompt a dialog box to confirm deletion of selected employee record

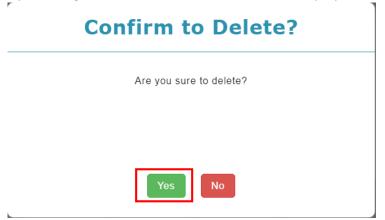

3. Click Yes button to delete record or No button to undo

# PSU 4.0 PAY SLIP

## 2.1 PSU 4.0 Pay Slip Format

Employees who are granted the PSU 4.0 subsidy will have different payslip format. A wording indicator is displayed under the payslip for employee with PSU 4.0 subsidy as shown in the screenshot below.

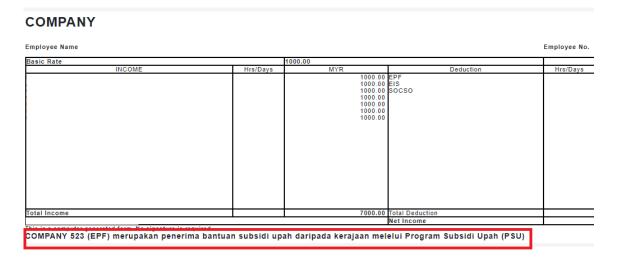

Figure 2.1